# **django-pgcryptoauth Documentation** *Release 0.2.3*

**Drew Engelson**

March 27, 2016

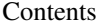

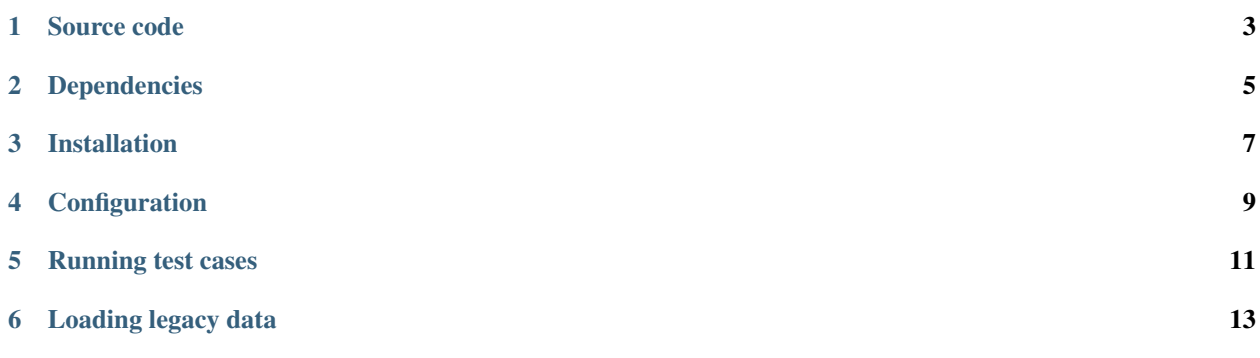

Django hasher for PostgreSQL pgcrypto encoded passwords. django-pgcryptoauth is a custom Django password hasher which is intended to provide authentication continuity for legacy passwords that were encrypted with the Postgres pgcrypto extension.

Since we don't have access to the cleartext passwords, we instead just make Django understand and handle the legacy algorithm. When a user successfully logs in, Django will automatically upgrade the password to the preferred algorithm.

**Source code**

<span id="page-6-0"></span><https://github.com/tomatohater/django-pgcryptoauth>

## **Dependencies**

<span id="page-8-0"></span>Of course, you will need to be using a PostgreSQL database with the [pgcrypto](http://www.postgresql.org/docs/9.1/static/pgcrypto.html) extension installed.

#### **Installation**

<span id="page-10-0"></span>1. Install the django-pgcryptoauth package:

```
pip install django-pgcryptoauth
```
2. Add pgcryptoauth to your INSTALLED\_APPS:

```
INSTALLED_APPS = (
    ...
    'pgcryptoauth',
    ...
)
```
3. Add pgcryptoauth.hashers.PgCryptoPasswordHasher to PASSWORD\_HASHERS in your Django settings:

```
PASSWORD_HASHERS = (
    ...
    'pgcryptoauth.hashers.PgCryptoPasswordHasher',
)
```
Note: This hasher should probably at the bottom of the list so that other hashers take priority. See <https://docs.djangoproject.com/en/dev/topics/auth/passwords/>

#### **Configuration**

<span id="page-12-0"></span>By default, *pgcryptoauth* will use your *default* database connection. However, you may instruct it to use another connection by setting *PGCRYPTOAUTH\_DATABASE* to something else in your Django settings.:

PGCRYPTOAUTH\_DATABASE = 'another\_database'

Of course, this other connection must be a valid Postgres database with the pgcrypto extension and listed in your *DATABASES* setting:

```
DATABASES = {'default': {
        'ENGINE': 'django.db.backends.mysql',
        'NAME': 'my_database',
        'USER': 'my_user',
        'PASSWORD': 'my_pass',
        'HOST': '127.0.0.1',
        'PORT': '',
    },
    'another_database': {
        'ENGINE': 'django.db.backends.postgresql_psycopg2',
        'NAME': 'another_database',
        'USER': 'another_user',
        'PASSWORD': 'another_pass',
        'HOST': '127.0.0.1',
        'PORT': '',
    }
}
```
This may be necessary if the pgcrypto extension is not (or can't be) installed on your primary database. Especially if your primary database is not PostgreSQL!

**Running test cases**

<span id="page-14-0"></span>Execute the unit test:

python manage.py test pgcryptoauth

### **Loading legacy data**

<span id="page-16-0"></span>Note: Legacy pgcrypto hashed passwords look like \$1\$BFw5nhna\$XeiE8c4FInYGp3oND2l9n1. When migrating these passwords, we simply need to prefix the hash with the  $pgcrypto\$  algorithm:

```
user.password = 'pgcrypto$$1$BFw5nhna$XeiE8c4FInYGp3oND2l9n1'
user.save()
```
If you review that users password via the Django auth.user admin, you should see:

```
algorithm: pgcrypto
hash: $1$BFw******************************************
```